## **Sistemas USP - Acesso ao Janus, Júpiter, email USP e demais sistemas da universidade**

A universidade possui uma série de outros sistemas que não são administrados pelo IME, mas sim pela STI - Superintendência de Tecnologia da Informação<http://www.sti.usp.br>. Esses sistemas muitas vezes precisam ser utilizados pelos alunos e funcionários da universidade para diversas tarefas relacionadas à universidade, por exemplo, matrícula em disciplinas, requerimentos, suporte, etc.

Alunos da Graduação e Pós-Graduação por exemplo precisam acessar o Júpiter ou o Janus (respectivamente) para poder acompanhar sua matrícula em disciplinas, fazer requerimentos, solicitar documentos, etc.

## **Primeiro Acesso e Senha Única**

Para fazer o acesso pela primeira vez, será necessário criar sua senha única, da seguinte forma:

- 1. Entre no portal <http://uspdigital.usp.br>
- 2. Clique em primeiro acesso
- 3. Digite seu **número USP** no campo usuário
- 4. Coloque seu **e-mail** que foi **cadastrado** para você
- 5. Digite o código da imagem que aparecer na tela

O seu **número USP** normalmente é informado pela secretaria responsável pelo seu cadastro no sistema. Se você é aluno, normalmente a secretaria informa esse número no ato da matrícula. Note que o número USP não muda se você está reingressando na USP de outra forma, então se você já foi aluno, funcionário ou muitas vezes até cadastrado como dependente de outra pessoa com vínculo com a USP, o seu número muito provavelmente será o mesmo.

Já o seu e-mail cadastrado normalmente é um e-mail institucional da universidade. Alunos da graduação normalmente recebem um e-mail USP gerado automaticamente no ato da matrícula. Já para alunos da Pós Graduação normalmente é solicitado na matrícula a criação de um e-mail do IME. Esse e-mail é o que deve ser utilizado ao menos para o primeiro acesso. Em especial para os alunos da pós-graduação, se você já possui um e-mail do IME, você poderá continuar com o mesmo, apenas solicite na secretaria que informem a mudança de grupo para o seu novo curso.

OBS: Quem pode alterar o e-mail cadastrado no sistema é o próprio usuário (depois de já ter feito o acesso com a senha única) ou a secretaria responsável pelo cadastro do aluno. Se o seu número USP e o e-mail que você informar no sistema disserem que o seu usuário não está cadastrado, entre em contato com a secretaria do seu curso e peça para eles confirmarem o cadastro do seu e-mail ou alterar o cadastro.

OBS2: Se você já possui

## **E-mail IME e E-mail USP**

Todas as pessoas que possuem um número USP têm direito a um e-mail USP. Se não ainda não foi criado um para você, solicite em <https://id.usp.br>

Já o e-mail IME, normalmente é solicitado apenas para Alunos de Pós-Graduação, Professores Visitantes, Alunos de Iniciação Científica, Alunos de Intercâmbio e Funcionários.

O e-mail que será cadastrado para você nos sistemas USP pode ser alterado por você (quando já tiver sua Senha Única da USP) ou pela secretaria responsável pelo seu cadastro.

OBS: Senha Única da USP se refere exclusivamente aos sistemas mantidos pela USP, não estando relacionado à senha do IME.

From: <https://wiki.ime.usp.br/> - **Wiki da Rede IME**

Permanent link: **<https://wiki.ime.usp.br/sistemasusp?rev=1519730697>**

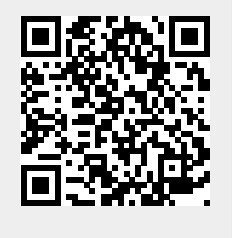

Last update: **2019-03-15 10:03**